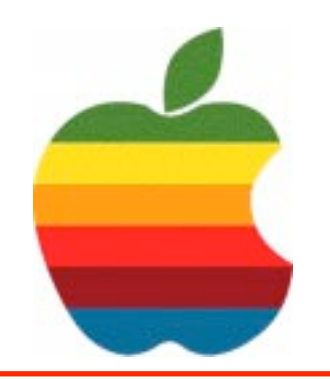

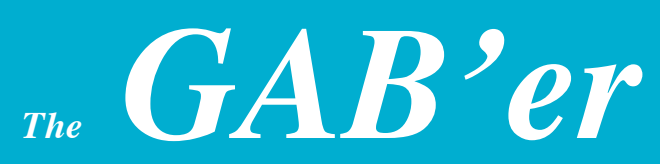

**The Newsletter of the Greater Albany Apple Byters**

# **Quicktime 7 Is Available**

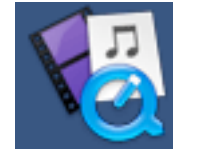

Just launch QuickTime Player, and there's no telling where you're likely to land. The Player may whisk you to Tibet or other exotic locations. Take you on a virtual field trip to the National Museum of the American Indian. Or treat you to the latest news, movie trailers, PBS specials or music videos. When you hop aboard QuickTime 7 Player, you're assured of a truly rich multimedia experience.

That's because QuickTime 7 Player takes advantage of the latest video compression technology. It's called H.264, and it's an important new industry standard that's quickly grabbed widespread support. Chosen as the industry-standard codec for 3GPP (mobile multimedia), MPEG-4 HD-DVD and Bluray, H.264 represents the next generation of video for everything from mobile multimedia to high-definition playback. Ultra-efficient, the H.264 codec compresses video tightly — resulting in much smaller files — but without sacrificing any quality. So you can watch video of astonishing quality  $-$  crisp, clear and brilliantly saturated  $-$  in a window up to four times the size you currently used to seeing.

The new QuickTime 7 Player not only delivers startling quality, but it's easier to use than ever. It requires no set up for content that streams over the network. Instead, QuickTime 7 Player automatically determines your system's connection speed and chooses the highest quality stream for the amount of bandwidth you have available. And if you ever lose a connection while watching streaming video, QuickTime 7 Player automatically reconnects. Now, that's convenience.

## **Volume 21, Number 9 - May 2005**

### **GAAB Coordinator's Corner by John Buckley**

Last month, we looked at **Macintosh Utilities,** those provide with the Mac and some new that provide additional functionality.

This month we will talk about putting a **Tiger** in your tank which can be very exciting or very daunting. To see the new Mac OS and a large number of the new features, don't miss this demo.

We will also plan the last meeting of the year.

To find out what's happening in the Mac World, GAAB is the place to be. So be sure to be at our May meeting and every meeting to find out the best information about the Mac.

The May meeting will be held at Troy High School in room 212 on Wednesday, May 11, 2005. The meeting will begin at 7:00 p.m. Troy High School is located at 1950 Burdett Avenue two blocks south of Samaritan Hospital. From the Northway, take exit 7 to Alternate Route 7. Follow Alternate Route 7 to Troy. Route 7 becomes Hoosick Street in Troy. Travel east on Hoosick Street to the first light past the old Dunkin Donuts, which is now a liquor store. This is Burdett Avenue. Turn right and travel past Samaritan Hospital for about two blocks. Troy High School will be the second school on your left. The name is on the front of the building. You can park in the front lot. Come in the main entrance, go up the main stairway to the second floor, turn left and go to room 212.

**Next GAAB Meeting May 11, 2005 7:00 p.m.**

**Tiger (OS X)**

**Room 212, Troy High School Burdett Avenue, Troy, NY**

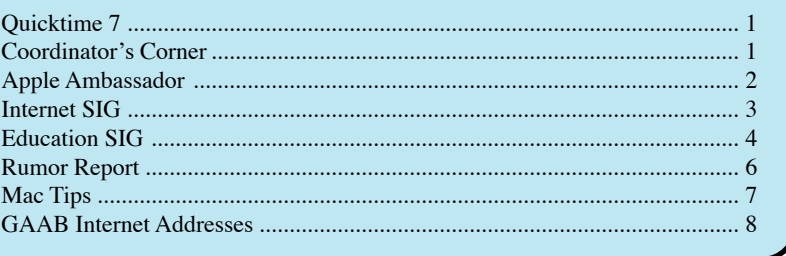

**Featured in this Issue**

*Serving the Apple Computer User Community Since May 1984*

The Greater Albany Apple Byters is an Apple Computer User Group. Meetings are held the second Wednesday of each month (except July and August) in Room 212 of Troy High School, located on Burdett Avenue, Troy, NY.

Annual membership fee is \$10.00. Membership privileges include this newsletter, access to a large public domain software and video/audio tape library, local vendor discounts, special interest groups, and other special offers.

Contents of The GAB'er are copywriten, all rights reserved. Original articles may be reprinted by not-for-profit organizations, provided that proper credit is given to the author, The GAB'er, and a copy of the publication sent to The GAB'er editor.

The views expressed herein are the sole responsibility of each author, and do not necessarily represent the views of the Greater Albany Apple Byters.

Note: Trademarks used in this newsletter are recognized as trademarks of the representative companies.

#### **Officers & Special Interest Group Leaders**

Program Coordinator John Buckley 272-7128

Membership Director Cecilia MacDonald 872-0823

Treasurer Cecilia MacDonald 872-0823

Public Domain Librarian Bill Shuff 393-9753

> Newsletter Editor Roger Mazula 782-1160

Education SIG John Buckley 272-7128

Internet SIG Lou Wozniak 465-2873

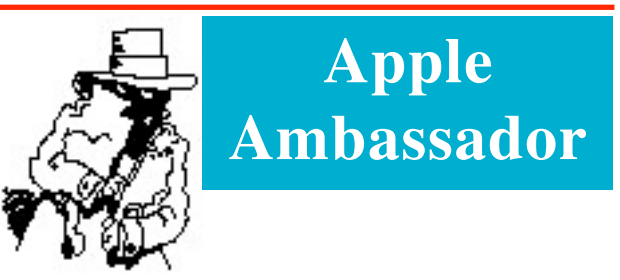

#### **What's with Widgets**

Check the time, watch the weather, track flights, view stock prices and find a local restaurant. Instantly. With a single click, the Dashboard zooms across your Desktop, giving you fast access to nifty widgets designed for fun as well as function.

#### **In the Fast Lane**

Dashboard is home to widgets: mini-applications that let you perform common tasks and provide you with fast access to information. With a single click, Dashboard appears, complete with widgets that bring you a world of information — real-time weather, stock tickers, flight information and more — instantly. Dashboard disappears just as easily, so you can get back to what you were doing.

#### **What's on Board**

Tiger includes a suite of widgets to get you started, and you can add more anytime. With so many widgets at your disposal, the Widget Bar comes in handy. Click the plus sign and Dashboard launches a Widget Bar displaying every available widget. Drag widgets from the Bar to the Dashboard and watch as they appear with a cool ripple effect. Once you have your widgets where you want them, just close the Widget Bar with a single click.

#### **iTunes**

Play, pause, skip forward and backward through songs in your iTunes music library using this simplified controller.

#### **Stocks**

Track changes in your favorite domestic and international stock funds, including recent prices and activity.

#### **Weather**

View weather conditions around the world. Check temperature, expected high and low and a six-day forecast.

#### **Dictionary**

Quickly find definitions by typing all or part of a word. View the same word in the thesaurus to find synonyms, antonyms and more. Since the dictionary and thesaurus are built into Mac OS X, you don't even need an Internet connection.

*Continued on page 6.*

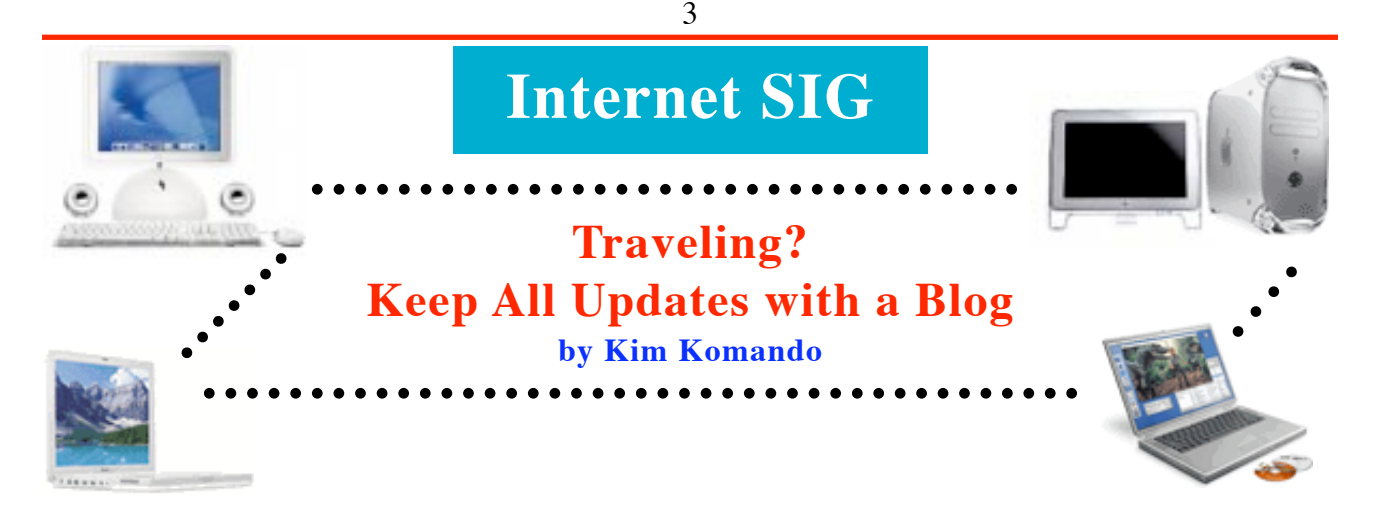

Forget sending postcards back home while on vacation. Specialized Web sites cater to the traveler who wants to create an online journal that includes pictures, maps and more. Before signing up for one, it's best to know how it works.

Online journals are often referred to as blogs. There are certainly many places online where you can set up and maintain a blog. Travel blog sites, however, provide tools generally not available on generic blog sites.

For example, visitors can follow your itinerary as you write and upload pictures during a trip. There is also a mapping feature that traces your route. Some sites also let you upload video and audio files. And you can do all this from the road with a Web-connected laptop or from an Internet cafe. More about that later.

With that in mind, here are three travel sites:

At TravelPod (http://www.travelpod.com), you can upload video (MPG, AVI, WMV and MOV files) and photo (JPG, GIF, PNG, BMP) files. You can also upload MP3 audio files. Storage space is limited to 5 megabytes. TravelPod claims this is enough for 600 compressed photos.

TravelPod is free to use as long as you like. However, if you make a one-time donation, your storage space increases. Each \$1 gets you another megabyte of photo storage. For \$20, the ad banners go away. If privacy is important to you, spend \$50 for a password-protected travel blog. Only people you authorize can view it.

You can send automatic notifications to friends and family when you post a new entry. Visitors can post comments, but they must register first. Comments can be disabled and posts deleted, if you choose. In the site's terms, TravelPod retains the right to use your travel blog for promotional purposes.

If that bothers you, and you don't need the ability to post audio or video files, try MyTripJournal (http:// www.mytripjournal.com). You can sign up for a free 45-day trial. During this time, you can post eight entries and 20 photos. Your images must be in JPG or GIF format.

After 45 days, you must pay to continue using MyTripJournal. A standard membership lets you post 60 photos per month. The number of journal entries is unlimited. This runs \$19 for 60 days, \$39 for six months, and \$59 per year.

A premium membership gives you unlimited photo storage. However, images cannot be larger than 5 MB. You can password-protect your entire site. You keep the rights to your posts and photos.

TravelPost (http://www.travelpost.com) offers completely free travel blogs. You can only upload photos, not audio or videos. Images must be in JPG, GIF, PNG or BMP format.

There are no limits on journal entries, photo uploads or travel itineraries. And your travel journals stay up indefinitely. Photos are automatically optimized, so you don't need to worry about file size.

Others can post comments, but registration is required. To delete comments, you must contact TravelPost. You can't password-protect your Weblog. You keep the rights to your posts and photos.

Whichever site you choose, register before your trip. Familiarize yourself with blogging, and research your destination. Read other travelers' opinions and recommendations.

Buy a USB adapter to transfer pictures from your camera. You won't have to worry about camera cables and software.

Internet cafes are handy when you're in a strange city. Find their locations before you leave. Two sites that offer listings are World66 (http://www.netcafeguide.com)and CyberCaptive (http://www.cybercaptive.com).

When using an Internet cafe, play it smart. Don't visit banking sites or other sites that require sensitive information. Other customers may have loaded spyware that could compromise your security.

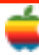

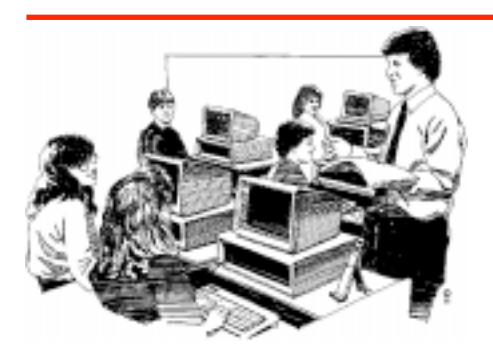

# **Education SIG**

4

### **Personal Education: Those who do the same thing over and over and expect different outcomes are...**

The following article describes many of the things I expected when I purchased and install Mac OS X version 10.4 a week and a half ago. I had seen an ad on the Apple website to Tiger for \$69 if you are an educator. Others had also mentioned it to me. The ad promised to have a "Tiger" on my doorstep on April 29th.

Because I wanted to use the new OS for a demo at GAAB in May, I ordered it. Sure enough, it was there when I got home on the 29th. Therefore I felt like the people in the article **Crowds for Tiger release anything but tame** by Channing Joseph of MacCentral below.

"Some people just aren't frightened by the prospect of big felines on the loose.

Hundreds of Mac users in the SoHo neighborhood of Manhattan certainly didn't seem to be, while they stood patiently in line and watched a man in a cat suit dance to the tune of "Eye of the Tiger," promoting the debut of Apple's new operating system.

The scene was repeated at Apple Stores from coast to coast at 6 p.m. local time for the worldwide unveiling of Tiger, the latest update to OS X. In New York, people had queued up in an ever-renewing line for nearly three city blocks around the Prince Street store in order to purchase the \$129 update for their home computer systems.

Across the country in San Francisco, the line outside the Apple Store snaked up Stockton Street wrapping around to O'Farrell. Ten minutes before the San Francisco opened its doors, more than 200 people were lined up, waiting to get their hands on Tiger and its promised 200 features and enhancements.

Customers standing in line on Friday evening seemed particularly excited about the various new features Tiger is offering. One of them was Willie Fuchs, a 56-year-old graphic artist from Queen who sat comfortably in a foldout chair at the front of the SoHo queue. Fuchs arrived on the spot at 2:45 p.m. and read the iPod photo user's guide to pass the time.

Was there a special reason he wanted to be the first in the store?

"Somebody has to be number one," he said with a smile, adding, "I like the Spotlight and the Safari RSS. Plus, it has, like, a total of 200 new features. It's really worth it."

Mike Davidson, a high school teacher who had come all the way from Rutherford, New Jersey, to compete with Fuchs for the choice spot at the front of the line, agreed. "I'm excited about every one of the 200 features," he said. "I'm really hoping that the Spotlight feature makes my life easier."

In San Francisco, first-in-line honors went to Mario Ortiz, who showed up at the Apple Store two hours before the Tiger event. Ortiz, from San Francisco, had ordered a copy of OS X 10.4 from Amazon.com, but the software hadn't arrived yet; he decided to come down to the San Francisco store to get his hands on a copy.

"I've pretty much been anApple fan for a while," said Ortiz, adding that he makes it a habit to be among the first adapters of Mac operating systems. "I want to keep up the tradition."

Right behind Ortiz was San Franciscan David Dellinger, who came to the Apple Store even though he planned to wait a week or two before installing Tiger to "let the dust settle."

"I had never come to a launch event before," said Dellinger, who was eager to try out the latest version of iChat AV. "Hands down, the quality [of iChat's video] is so much better than what's out there."

Andrew Taylor and his wife may have travelled the farthest to be a part of the San Francisco launch — they're on vacation from England and decided to take advantage of their close proximity to an Apple Store. "We don't have this back home, so it's good to be in San Francisco," Taylor said.

Automator is the feature that most excites Taylor. "As a tool, the opportunities are just endless," he said.

Other Mac users created their own excitement. In NewYork, 14-year-old Richard Hart stood out from the rest of the crowd by donning a Winnie the Pooh costume. "I tried to buy a Tigger costume, but I couldn't find one," explained Hart, who's hoping Tiger will speed up his work on documentary about the industrialization of Long Island. "It's a little 'out there,' but most of the people here are."

Costumes weren't just restricted to customers. At the San Francisco Apple Store, employee Nikki Bongard donned a set of ears and pair of Tiger-stripped sleeves to help greet patrons. "You've got to get into the spirit," she said.

More than just the prospect of trying and buying a brand new operating system brought out Mac partisans. Apple employees also handed out scratcher cards to some of the early arrivals. At a minimum, customers won a free song download from the iTunes Music Store; other prizes included assorted iPods, AirPort Express hubs, and 15-inch PowerBooks.

Although most people in the queue were excited to buy the new software, others standing outside the store seemed less sure why they needed to be there. In New York, Joyce Bautista freely admitted that, after seeing all the new features Tiger offers, she thought, "I don't need any of that."

"I just learned that I'm supposed to get it, otherwise my iPod's not going to work," she said, adding in a whisper, "I don't even have the Internet at home. This is all in the pursuit of the iPod."

Meanwhile, some passersby outside the SoHo store looked on in bewilderment at the ever-growing line of Tiger-buyers and cheering Apple store employees (complete with a dancing man in a Tiger suit). One woman who walked by shrugged and said, "Maybe there's a celebrity."

Little did she know that, for devoted Mac users, there are few bigger stars than Tiger right now.

[Philip Michaels contributed to this report from San Francisco.]

*Copyright © 2005 Mac Central."*

That was me alright. The next day the world changed. I attempted to installTiger on my Power Mac G4. First attempt resulted in a Kernal Panic. Undaunted, I pushed on. Things started to go well. After about 45 minutes it was all installed.

Then I tried to reboot the computer.Another KP. Same thing the next time and the next time, and etc. I tried everything. I could not boot the computer at all.

Time to visit the local Apple Computer Store (Castle Computer in Latham, N.Y.). I had been planning on taking the computer in during my next vacation anyhow, so this was just an early visit. Also, I had thought I had AppleCare until the middle of next August, but somehow, I had missed any notice about it expiring last August. My how fast the years fly.

Seventy dollars later, I was told that there was a bent pin on one drive and everything seemed to be working fine. I

brought the computer home and attach about twenty wires to the back of the computer, only to find that I had another KP. I am right back where I was earlier in the week with \$70 less in my pocket. Again,

I tried everything. That night, I spent a good amount of my sleeping time trying to figure out what is wrong. "What is different from when the computer was in the shop?"

I disconnected my old scanner and an old Jazz Drive that were connected using a SCSI card. Sure enough, the computer boots up just fine except for a couple of notices from my buddy Norton who says that Norton Antivirus needs to be reloaded. When, I try to do this, I discover that I am no longer the System Administrator for my own computer. I have been reduced to a Standard User and I have no idea what the password is for the System Administrator.

That's no worry because at the last GAAB meeting we discussed this problem and with a little research, I remembered that you can use your Mac OS X disk to set the Password. Finally, I have my old computer back with the new Kitty under the hood with all the new features.

Some day I will learn to let others take the first step and then I will learn from them. If you believe that, than you don't know why I changed my User Account on my Mac from Standard to Administrator.

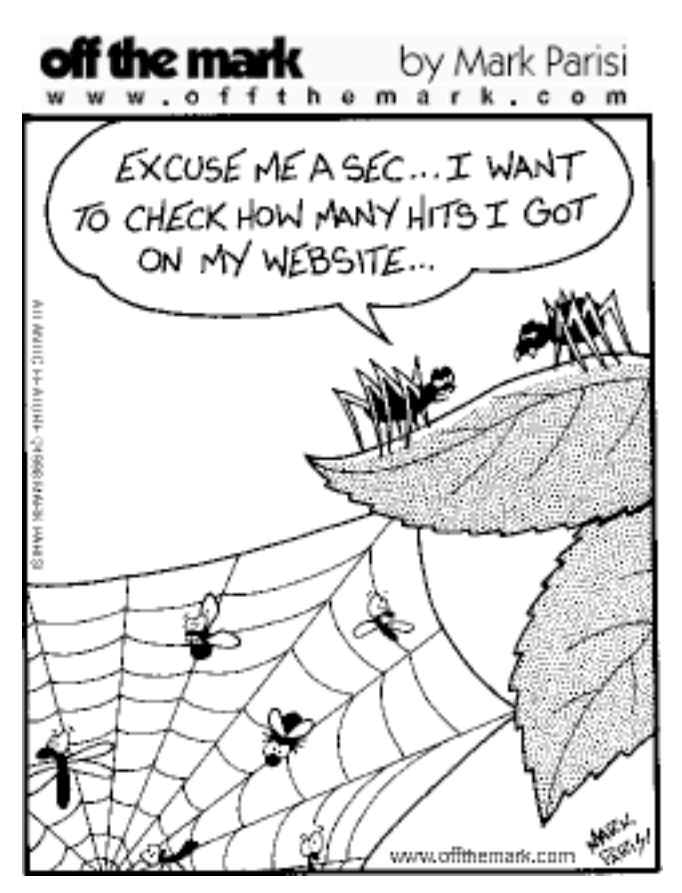

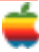

# **Apple Ambassador**

#### *Continued from page 2.*

#### **Phone Book**

Search by name or category to display the phone numbers and addresses for publicly listed U.S. businesses in your area. Click the phone number to display it in extra-large print so you can read it easily while dialing.

#### **World Clock**

Check local time anywhere in the world. Open multiple widgets to display the time in different cities.

#### **Stickies**

Jot reminders on as many sticky note widgets as you want. Flip to change the note color and font.

#### **Tile Game**

Scramble a photo and put it back together again. Drag on a new photo to create a different puzzle.

#### **Calculator**

Perform basic calculations quickly and easily.The Calculator widget handles addition, subtraction, multiplication and division, and includes a memory function.

#### **Translator**

Translate words and phrases instantly between English, Chinese, Dutch, French, German, Greek, Italian, Japanese, Korean, Portuguese and Russian.

#### **Calendar**

This colorful widget gives you at-a-glance access to daily and monthly calendars. View the current day and date or click the calendar to reveal the days of the month.

#### **Flight Tracker**

Find and follow flights with the Flight Tracker widget. Enter an airline, flight number and destination or departure city. For flights in progress, a map displays the flight's approximate location.

#### **Address Book**

Quickly locate contact information in your Address Book, browse contacts sequentially or search for specific entries.

#### **Unit Converter**

Convert numerous weights and measures, including area, currency, length, speed, temperature, weight and more.

Create your own widgets. Transitions, animation and visual effects are just a few of the amazing visual feats that make widgets as eye-popping as they are useful. Because widgets are based on the same popular technologies used to create web pages — HTML, Javascript and CSS — you can extend them to take advantage of manyTiger technologies, including Core Image.

The following are the Top Ten Downloads in the Widget Area of the Apple website:

- 1. **Yahoo! Local Traffic**
- 2. **TV Tracker**
- 3. **Hula Girl**
- 4. **Package Tracker**
- 5. **JiWire WiFi Hotspot Finder**
- 6. **This Day in History**
- 7. **Britannica Search Widget**
- 8. **DoppleViewer**
- 9. **Wikipedia**
- 10. **US Weather**

### **Rumor Report**

The latest on the Mac Mini.

Apple has been in the process of intensively revamping its consumer desktops (Mini, iMac, eMac) for several months now.

With the relatively modest PowerMac G5 (2.7GHz) update behind us, the next step will most likely be an iMac revision which will also probably be relatively modest, at least in the performance department. The real excitement, however, appears to rest with the Mac Mini.

Some of these features may not arrive in the next revision, but we believe most of them will:

- \* New GPU with 64MB of graphics RAM (in the high end model at the very least) and programmability support for Tiger's Core Graphics technology - probably the GeForce FX 5200 or similar.
- \* Digital Optical audio output
- \* G4 processors at 1.42 and 1.67GHz.
- 256MB of memory built-in (soldered on ultra-compact motherboard riser card), leaving the PC2700 DDR-SDRAM DIMM slot free for upgrades without having to remove the OEM memory. This will allow inexpensive upgrades to 768 or 1.256GB of RAM — and support for up to 2.256GB using 2GB DIMMs.
- \* Optional slot-loading Superdrive with Dual-Layer support. Due to cost, will not be standard equipment even on the highend model.

Removal of the unused "mystery connector" Firewire riser card to make room for the soldered-in memory and larger Core Graphics-compatible GPU. It looks like this hidden feature may have been a dead-end after all.

May be the first Mac to support Apple's forthcoming 108Mbps version of Airport Extreme " $X2$ " — uses the same connector as Airport Extreme, but benefits from an upgraded antenna.

All in all, a very solid leap forward for Apple's least expensive Macintosh. As for timetables, we currently expect the secondgeneration Minis to premiere at an Apple Event this summer — most likely separate from, but in the same timing ballpark, as Macworld Expo Boston in mid July.

#### **Erase Files for Good!**

People are getting pretty freaky about the security of the files on their drives. Especially since they've learned that even though they "trashed" some of their most personal and sensitive files and thought they were gone forever, they're still recoverable. And not just recoverable by the FBI lab, but by your average junior-high student.

7

That's why Apple created a secure version of the Empty Trash command called (big surprise) Secure Empty Trash. Without going into too much techno-geek-speak, it deletes your file and writes over the drive space where it once lived so many times that agents from top-secret government agencies that we're not even supposed to know exist couldn't resurrect those files. In short, use Secure Empty Trash when you really want your files gone for good.

### **One-click Desktop Rebuilding**

If you've been using the Mac for years, no doubt you're familiar with the concept of "rebuilding the desktop" in Mac OS 9. It's one of those things you do once a month, whether you need it or not, to keep everything running smoothly, to keep your icons looking right, plus a host of other good things.

You used to rebuild the desktop by holding Option-Command while booting your computer, but now you don't have to (especially since holding Option-Command while booting in Mac OS X won't rebuild your Classic desktop).

Now, it's easier than ever. Just go under the Apple menu, choose System Preferences, and click on the Classic icon. When its pane appears, click on the Advanced tab, and the advanced features pane will appear with a Rebuild Desktop button (at the bottom of the pane). Just click it, and it does its thing. You don't even have to restart Classic — just click the button. In fact, you don't even have to launch Classic to rebuild the desktop.

### **Window Housekeeping Tips**

If it looks as if someone tossed a grenade into your Finder window, scattering your icons everywhere with seemingly no rhyme or reason, then you need an icon housekeeper. You have two different "housekeeping" choices, but once you make your choice, your windows almost straighten themselves.

- 1. Make sure your window is in Icon view, and then go under the View menu, choose Show View Options, and click on Snap to Grid. Now when you move an icon around, it will snap to an invisible grid, which helps keep things organized as you work.
- 2. If you've got a "Monica Gellar" complex about keeping things in order, instead of choosing Snap to Gird, turn on the checkbox for Keep Arranged By, and select Name from the pop-up menu just below it. This snaps your files and folder icons to a grid alphabetically from left to right, top to bottom neatly in row. Any time you move a file, create a folder, add a new folder, it will automatically "straighten itself up." Ahhh, now isn't that better?

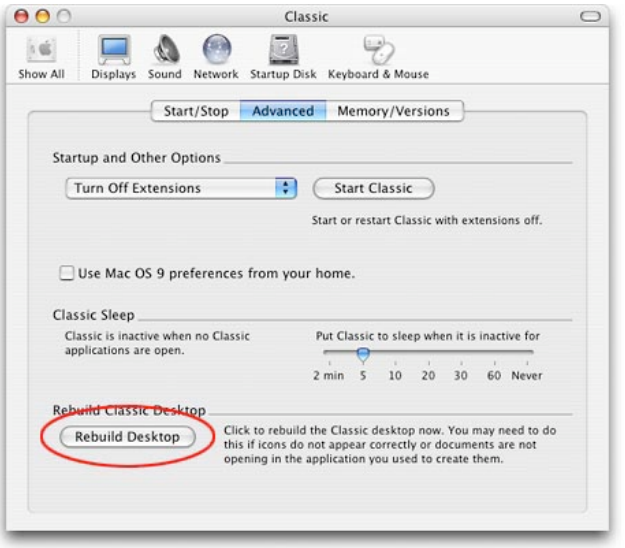

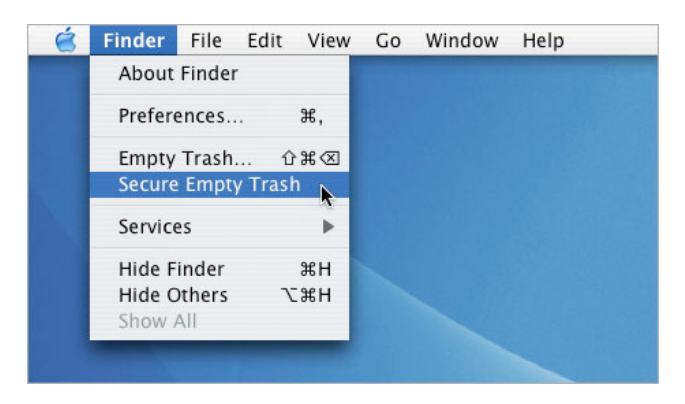

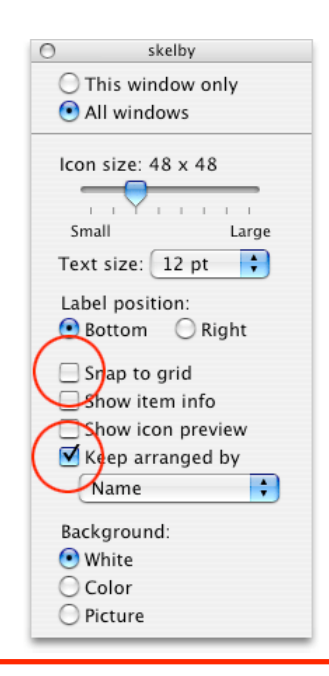

# **GAAB Internet Addresses**

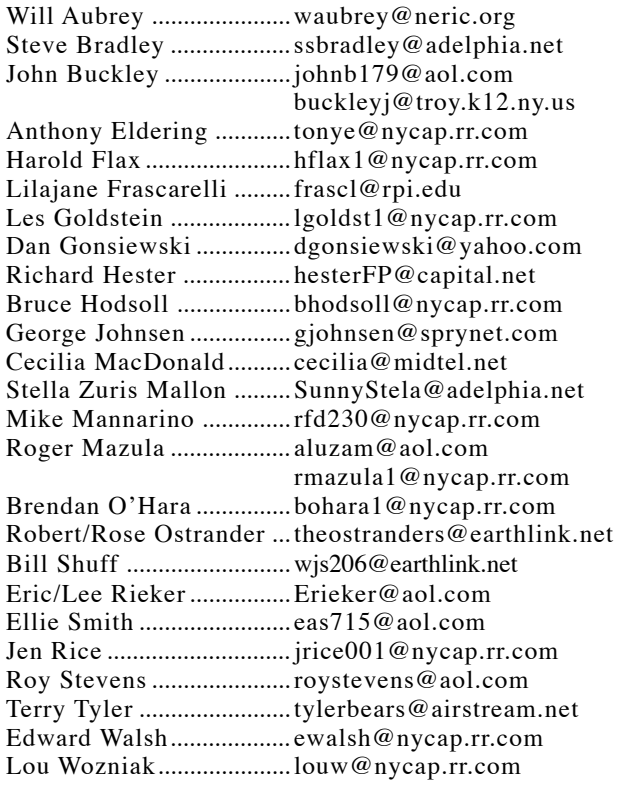

### *Directions*

*Troy Hight School is on Burdett Avenue in Troy. Take Alternate Route 7 into Troy (it becomes Hoosick Street), turn right on Burdett Avenue. The school is past Samaritan Hospital, on the left. Call an officer if you need additional directions.*

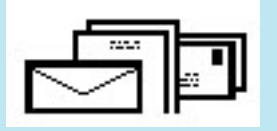

To start or renew your GAAB membership, see Cecilia MacDonald or send your fees payable to her at the following address:

> Cecilia MacDonald 260 Sever Road Delanson, NY 12053

## The GAB'er

c/o Roger C. Mazula, Editor 12 Shelbourne Drive Loudonville, NY 12211

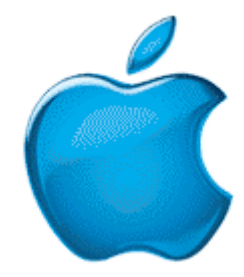

*Visit GAAB on the Internet at http://homepage.mac.com/applebyters*